# Setting Up Your Computer

Before you set up and operate your Dell™ computer, see the safety

Guide. See your Owner's Manual for a complete list of features.

#### **A** PRÉCAUTION :

instructions in the Product Information Avant de configurer et d'utiliser votre ordinateur Dell™, lisez les consignes de sécurité figurant dans le document Guide d'informations sur le produit. Reportez-vous au document Manuel du propriétaire pour obtenir la liste complète des fonctionnalités.

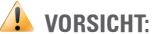

Bevor Sie den Computer von Dell™ einrichten und in Betrieb nehmen, beachten Sie unbedingt die Sicherheitshinweise im Produktinformations-handbuch. Eine vollständige Funktions-übersicht

finden Sie im Benutzerhandbuch.

#### ATTENZIONE:

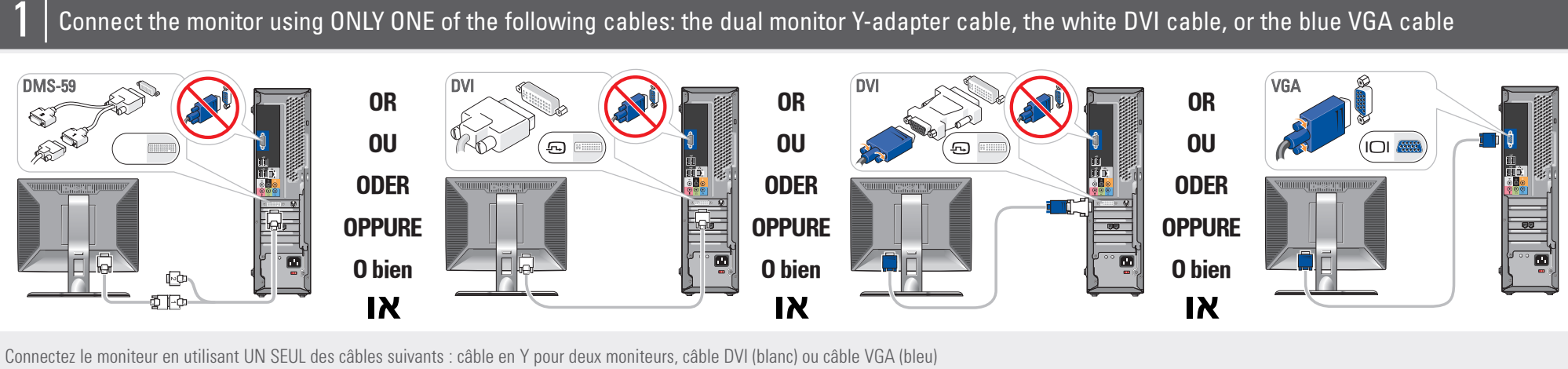

Prima di installare e utilizzare il computer Dell™, consultare le istruzioni di sicurezza riportate nella Guida alle informazioni sul prodotto. Consultare il Manuale del proprietario per un elenco completo delle caratteristiche.

#### **A** PRECAUCIÓN:

Antes de instalar y utilizar su ordenador Dell™, lea las instrucciones de seguridad incluidas en la Guía de información del producto. Consulte el Manual del propietario para ver una lista completa de sus características.

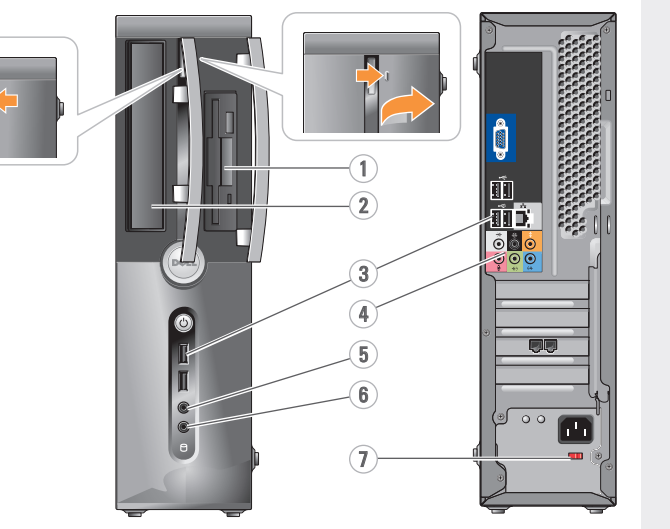

Configuration de l'ordinateur | Einrichten des Computers | Installazione del computer | Instalación del ordenador |

#### **A** CAUTION:

Schließen Sie den Bildschirm an, wobei Sie NUR EINES der folgenden Kabel verwenden: Das Y-Adapterkabel für zwei Bildschirme, das weiße DVI-Kabel oder das blaue VGA-Kabel Collegare il monitor utilizzando SOLO UNO dei cavi seguenti: il cavo adattatore a Y per doppio monitor, il cavo DVI bianco o il cavo VGA blu

Conecte el monitor utilizando SÓLO UNO de los siguientes cables: un cable adaptador Y de monitor dual, un cable DVI blanco o un cable VGA azul

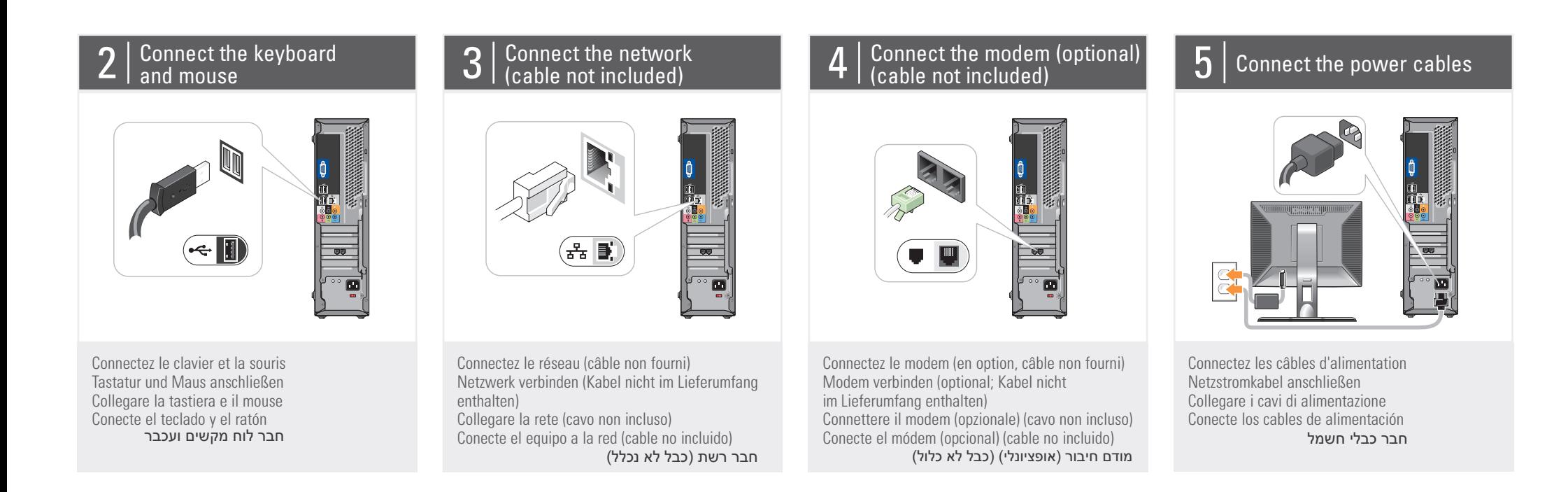

## $6\,$   $\mid$  Press the power buttons

#### About Your Computer | À propos de votre ordinateur | Wissenswertes über Ihren Computer | Informazioni sul computer | Su ordenador | תיאור המחשב

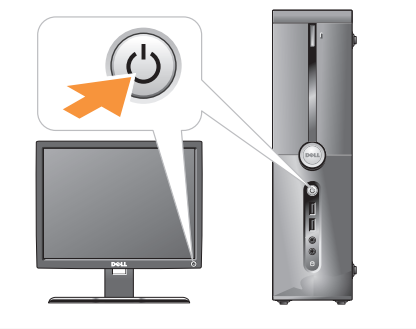

Appuyez sur le bouton d'alimentation Netzschalter drücken Premere il pulsante di accensione Presione el botón de encendido לחץ על לחצן ההפעלה

- 1. floppy drive / Media Card Reader (optional) 2. optional optical drive 3. USB 2.0 connectors (6) 4. audio connectors 5. headphone connector 6. microphone connector 7. voltage selection switch 1. Lecteur de disquette /
- Lecteur de carte (en option) 2. Lecteur optique en option 3. Connecteurs USB 2.0 (6) 4. Connecteurs audio 5. Prise casque 6. Connecteur de microphone 7. Sélecteur de tension
- 1. Diskettenlaufwerk / Medienkartenlesegerät (optional) 2. Optisches Laufwerk (optional) 3. USB-2.0-Anschlüsse (6) 4. Audioanschlüsse 5. Kopfhöreranschluss 6. Mikrofonanschluss 7. Spannungswahlschalter 1. Unidad de disquete / lector de tarjetas multimedia (opcional) 2. Unidad óptica opcional 3. Conectores USB 2.0 (6) 4. Conectores de audio 5. Conector para auriculares
- 1. Unità disco floppy/ lettore di schede flash (opzionale) 2. Unità ottica opzionale 3. Connettori USB 2.0 (6) 4. Connettori audio 5. Connettore per cuffie 6. Connettore per microfono 7. Selettore di tensione
- 6. Conector para micrófono 7. Selector de voltaje .1 כונן תקליטונים/קורא כרטיסי מדיה (אופציונלי) .2 כונן אופטי אופציונלי .3 מחברי 2.0 USB) 6( .4 מחברי שמע .5 מחבר לאוזניות .6 מחבר למיקרופון .7 מתג בחירת מתח

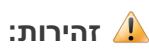

לפני שתתקין ותפעיל את מחשב ה-TMDell שלך, עיין .<br>בהוראות הבטיחות *במדריך* המידע על המוצר. עיין .<br>ב*מדריך לבעלים* לקבלת רשימת תכונות מקיפה.

חבר את המסך באמצעות רק כבל אחד מתוך הכבלים הבאים: כבל מתאם Y של מסך דואלי, כבל DVI לבן, או כבל VGA כחול

## Setting Up Your Computer

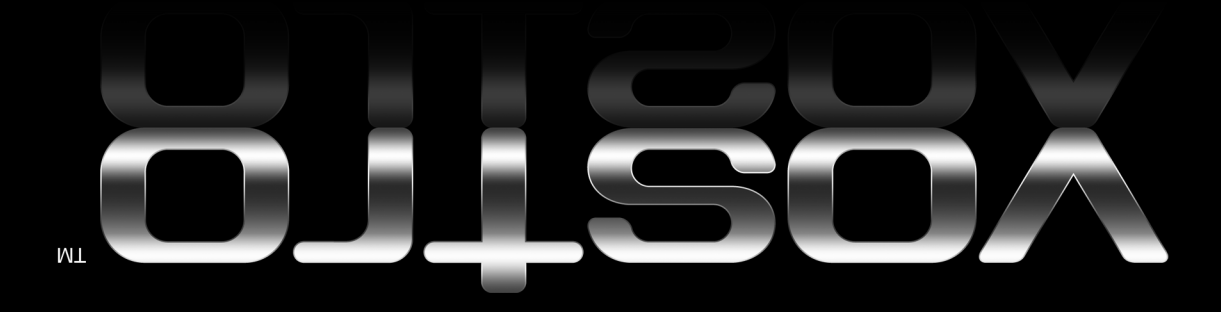

Irrtümer und technische Änderungen La información contenida en este Les informations contenues dans ce המידע הכלול במסמך זה נתון לשינויים ללא הודעה מוקדמת. Information in this document is subject to change without notice. Le informazioni contenute nel presente documento sono soggette a modifiche document peuvent être modifiées vorbehalten. Printed in Ireland documento puede modificarse sin notificación previa. sans préavis. senza preavviso. © 2007 Dell Inc. Alle Rechte © 2007 Dell Inc. All rights reserved. .Inc Dell 2007© כל הזכויות שמורות. © 2007 Dell Inc. Tous droits réservés. © 2007 Dell Inc. Tutti i diritti riservati. © 2007 Dell Inc. Todos los derechos vorbehalten. חל איסור מוחלט על שעתוק מסמך זה, Reproduction in any manner whatsoever without the written permission of Dell Inc. is strictly forbidden. reservados La reproduction de ce document de quelque manière que ce soit sans l'autorisation écrite de Dell Inc. est strictement interdite. Die Reproduktion dieses Dokuments in jeglicher Form ohne vorherige schriftliche Genehmigung von Dell Inc. ist streng untersagt. È severamente vietata la riproduzione, con qualsiasi strumento, senza l'autorizzazione scritta di Dell Inc. בכל דרך שהיא, ללא קבלת רשות בכתב מאת .Inc Dell. Queda estrictamente prohibida la reproducción de este documento en cualquier forma sin la autorización por escrito de Dell Inc. Dell, the DELL logo, and *Vostro* are<br>trademarks of Dell Inc. Dell disclaims ,*Dell והסמל של Dell והשם Vostro הם*<br>סימנים מסחריים של .Dell Inc. חברת<br>Dell מתנערת מכל עניין קנייני בסימני<br>מסחר ובשמות של אחרים. Dell, le logo DELL et Vostro sont des *Dell,* il logo *DELL* e *Vostro* sono marchi<br>di fabbrica di Dell Inc. Dell nega qualsiasi<br>partecipazione di proprietà relativa a marchi<br>e nomi commerciali diversi da quelli di sua proprietary interest in the marks and names of others. marques de Dell Inc. Dell décline tout intérêt dans l'utilisation des marques et des noms ne lui appartenant pas. *Dell,* das *DELL* Logo und *Vostro* sind<br>Marken von Dell Inc. Dell erhebt keinen<br>Anspruch auf die Warenzeichen und<br>Handelsnamen anderer Hersteller. <u>|||||||||||||||||||||</u> Dell, el logotipo de DELL e Vostro son marcas comerciales de Dell Inc. Dell renuncia a cualquier interés sobre la propiedad de marcas y nombres comerciales que no sean los suyos. September 2007 proprietà. ספטמבר 2007 Septembre 2007 0CM468A00 September 2007 Settembre 2007

Wenn Sie nicht über eine gedruckte Version des Benutzerhandbuchs verfügen, klicken Sie auf das Symbol **Dokumentation** und Support auf dem Desktop oder rufen Sie support.dell.com auf.

Consulte el Manual del propietario para obtener

Septiembre de 2007

DØLL

www.dell.com | support.dell.com

## Finding Answers

See your Owner's Manual for more information about using your computer. If you do not have a pr

support.dell.com.

#### Où trouver des

informations ? Reportez-vous au document Manuel du propriétaire pour

plus d'informations sur l'utilisation de votre ordinateur.

> Si vous ne possédez aucune version imprimée de ce manuel, cliquez sur l'icône Documentation et support affichée sur le bureau ou rendez-vous sur le site support.dell.com.

#### Informationsquellen

Informationen zur Verwendung des Computers finden Sie im Benutzerhandbuch.

עיין במדריך לנ*ושתמש*<br>לקבלת מידע נוסף אודות השימ

copy of the Owner's Manual, click the Documentation and Support icon on the desktop or go to

#### Ulteriori informazioni

Consultare il Manuale del proprietario per ulteriori informazioni sull'utilizzo del computer.

Se non si dispone di una copia stampata del Manuale del proprietario, fare clic sull'icona Documentation and Support sul desktop o visitare support.dell.com.

#### Cómo encontrar respuestas

#### más información sobre la utilización del ordenador.

Si no dispone de una copia impresa del Manual del propietario, haga clic en el icono Documentación y Asistencia del escritorio o visite support.dell.com.

#### Wireless Network (Optional)

1. Internet service 2. cable or DSL modem 3. wireless router 4. desktop computer with

network adapter 5. desktop computer with USB wireless adapter 6. USB wireless adapter

See the documentation for your computer or router for more information about how to set up and use your wireless network.

#### Réseau sans fil (en option)

- 1. Service Internet 2. Modem câblé ou DSL
- 3. Routeur sans fil
- 4. Ordinateur de bureau avec carte réseau
- 5. Ordinateur de bureau avec adaptateur USB
- (connexion sans fil) 6. Adaptateur USB sans fil

Consultez la documentation fournie avec le système ou le routeur pour plus d'informations sur l'installation et l'utilisation d'un réseau sans fil.

#### Wireless-Netzwerk (optional)

- 1. Internet-Dienst
- 2. Kabel oder DSL-Modem 3. Wireless-Router
- 4. Desktop-Computer mit
- Netzwerkadapter 5. Desktop-Computer mit

USB-Wireless-Adapter 6. USB-Wireless-Adapter

> Weitere Informationen zum Einrichten und Verwenden des Wireless-Netzwerks finden Sie in der Dokumentation zum Computer oder zum Router.

#### Rete senza fili (opzionale)

- 1. Servizio Internet 2. Modem via cavo o DSL
- 3. Router senza fili
- 4. Computer desktop
- con adattatore di rete 5. Computer desktop con
- 6. Adattatore senza fili USB

Consultare la

- 1. Servicio de Internet
- 2. Módem por cable o DSL 3. Enrutador inalámbrico
- con adaptador de red
- adattatore senza fili USB

documentazione del computer o del router per ulteriori informazioni sull'installazione e l'utilizzo della rete senza fili.

#### Red inalámbrica (opcional)

- 
- 4. Ordenador de escritorio
- 5. Ordenador de escritorio
- con adaptador USB inalámbrico 6. Adaptador USB

inalámbrico Consulte la documentación del ordenador o del enrutador para obtener más información sobre cómo configurar y utilizar

la red inalámbrica.

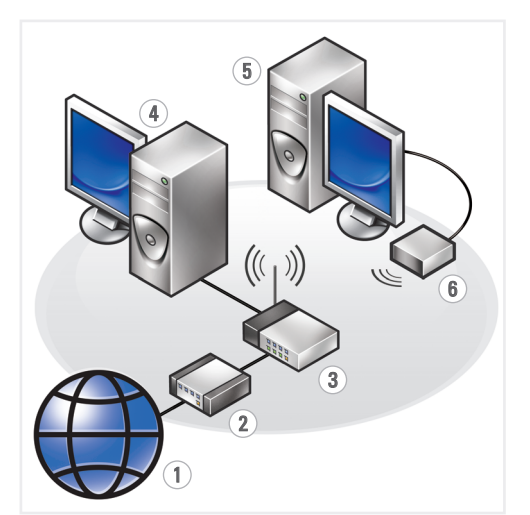

### רשת אלחוטית

(אופציונלי) .1 שירות אינטרנט .2 כבל או מודם DSL .3 נתב אלחוטי .4 מחשב שולחני עם מתאם רשת .5 מחשב שולחני עם מתאם אלחוטי USB .6 מתאם אלחוטי USB

עיין במסמכי המחשב או הנתב שלך לקבלת מידע נוסף אודות ההתקנה והשימוש ברשת האלחוטית שלך.

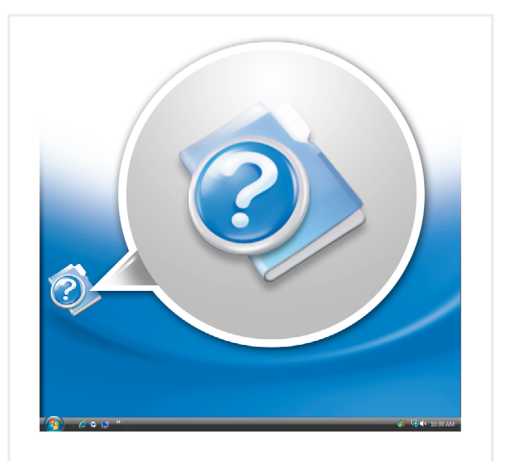

#### חיפוש תשובות

אם אין ברשותך עותק מודפס של המדריך למשתמש, לחץ על הסמל Documentation and Support (תיעוד ותמיכה) בשולחן העבודה או בקר בכתובת support.dell.com